# **DoRIS** Dokumentenmanagement

Effizienter arbeiten durch neue Funktionen

## **DoRIS erscheint im neuen Design**

 $\mathcal{L}_{\mathcal{A}}$ 

"Ein Bild sagt bekanntlich mehr als tausend Worte"

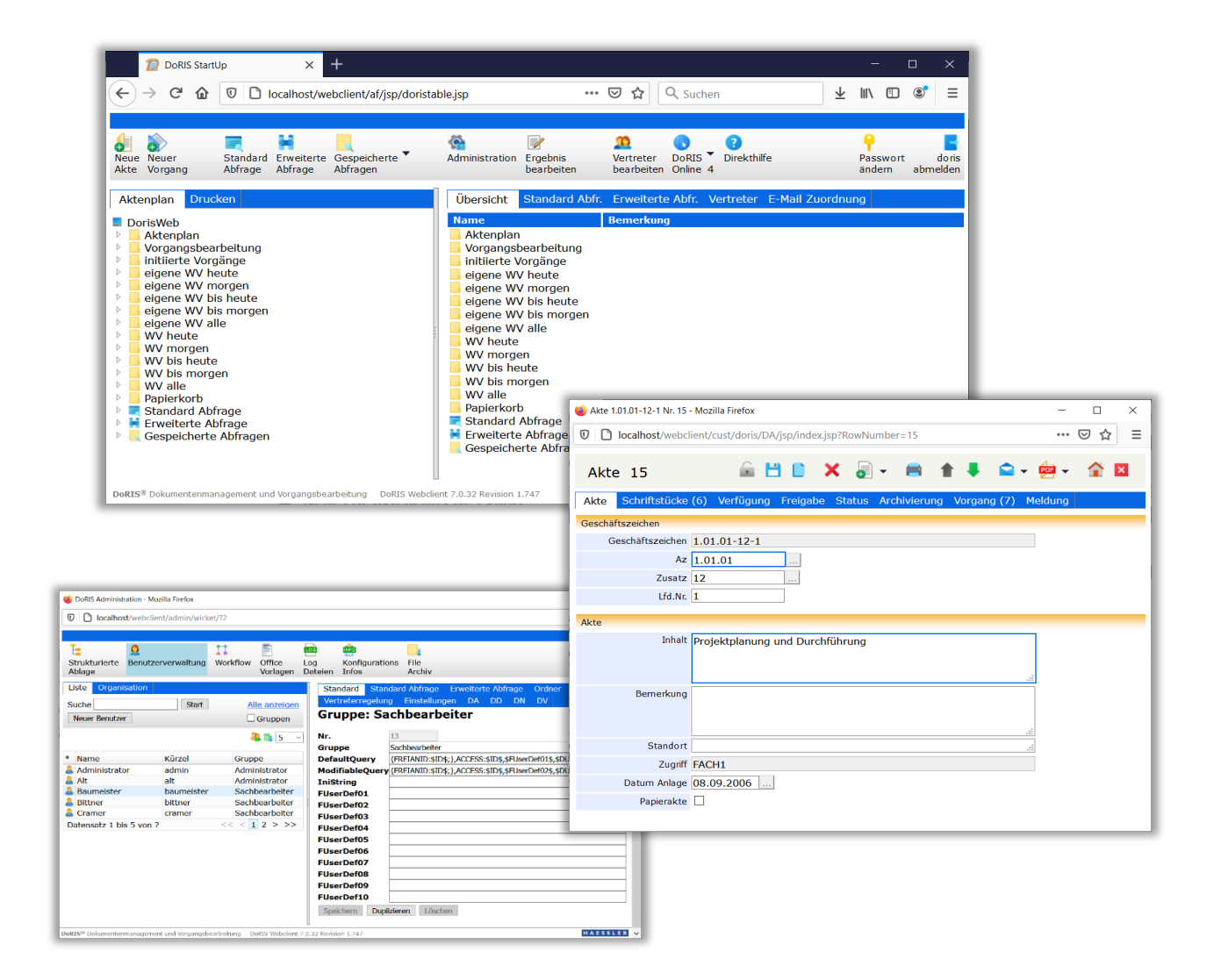

Zusätzlich zum neuen Design wurden verschiedene Elemente für eine effiziente Arbeitsweise und Erleichterung im Arbeitsalltag noch bedienerfreundlicher gestaltet. Dazu zählen beispielsweise die Menüführung bei der Standardabfrage, die Vorlagen für den Ad-hoc Workflow, die verschiedenen Meldungen, die Verwaltung der Ansichten der Ergebnisliste und vieles mehr.

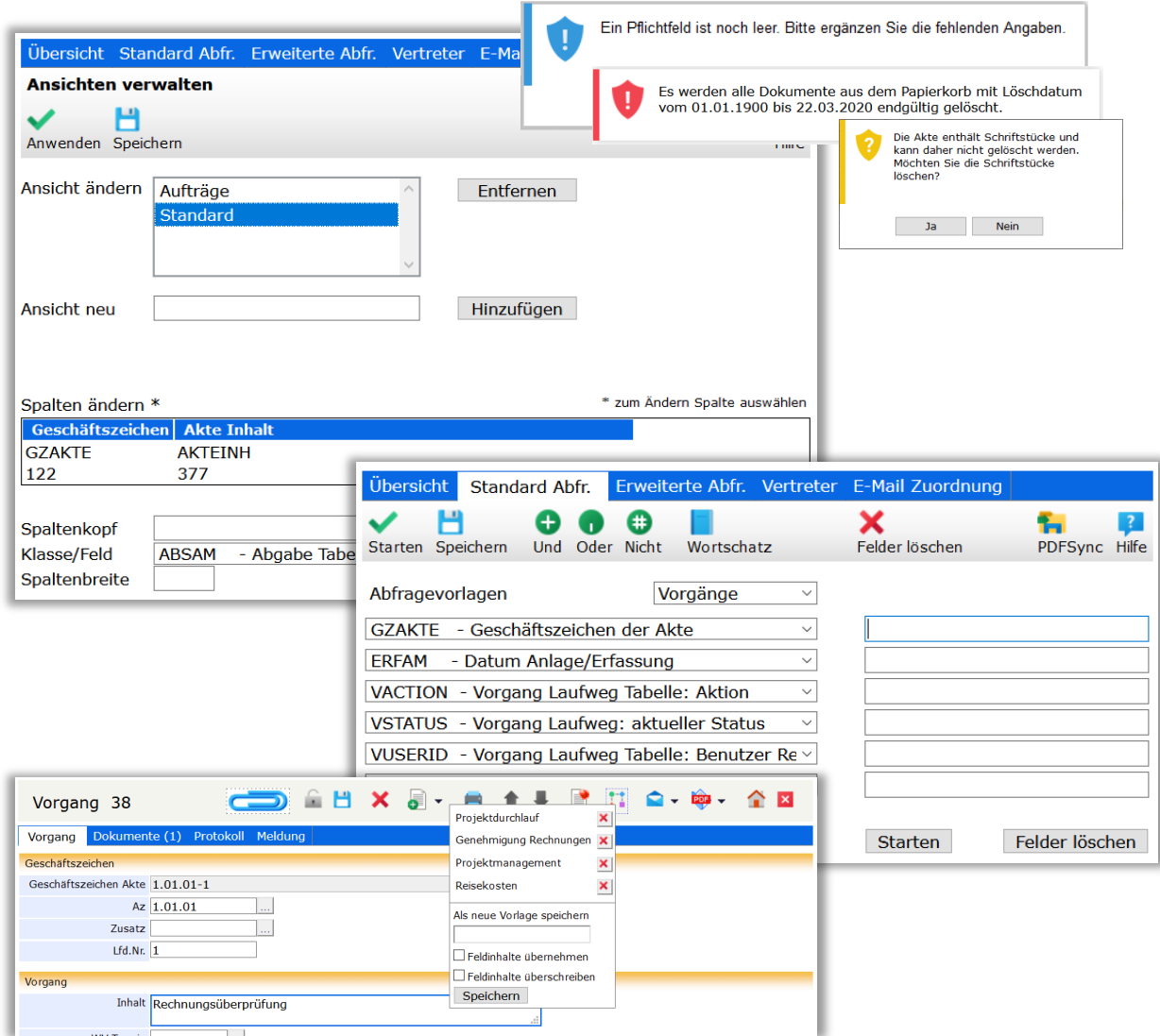

### **Anzeige der Anzahl der Dokumente**

In den verschiedenen Registerkarten der DoRIS Dokumente wird die Anzahl der zugeordneten Dateien und DoRIS Dokumente (Akten, Vorgänge, Schriftstücke) in der Beschriftung der Registerkarte angezeigt, z.B. Schriftstücke (5): in einer DoRIS Akte sind fünf DoRIS Schriftstücke enthalten.

#### DoRIS Akten

die Anzahl der DoRIS Schriftstücke wird in der Registerkarte Schriftstücke und die der DoRIS Vorgänge in der Registerkarte Vorgang angezeigt.

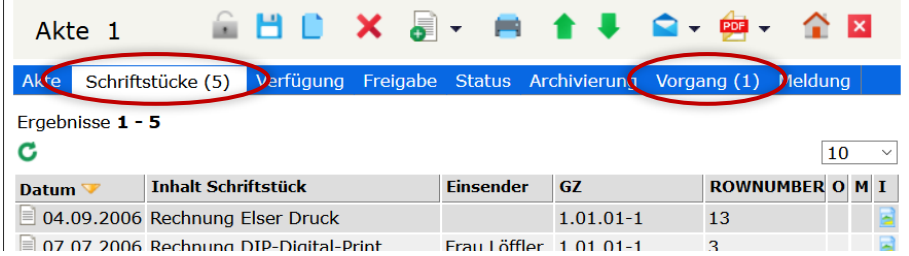

#### DoRIS Schriftstücke

die Anzahl aller einem DoRIS Schriftstück zugeordneten Dateien, wie Originaldokumente, z.B. MS Office Dateien, E-Mails, Bilddokumente (z.B. PDF Dateien), aber auch Fotos oder Audio- bzw. Video-Aufzeichnungen, wird in der Registerkarte Dateien angezeigt, in der Registerkarte Vorgang können Sie die Anzahl der DoRIS Vorgänge ablesen.

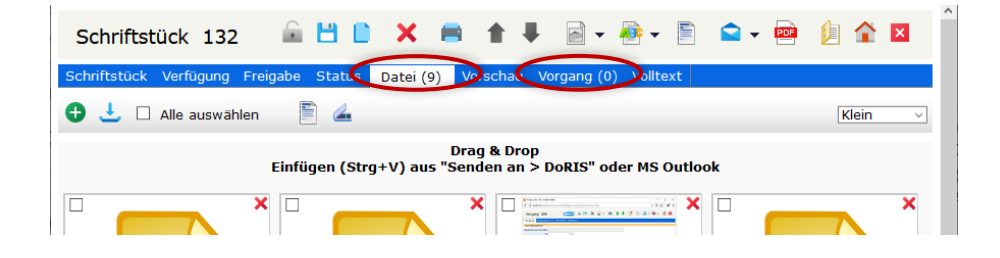

#### DoRIS Vorgang

die Anzahl der zugeordneten DoRIS Dokumente wie DoRIS Akten, Schriftstücke oder auch DoRIS Vorgänge ist in der Registerkarte Dokumente erkennbar.

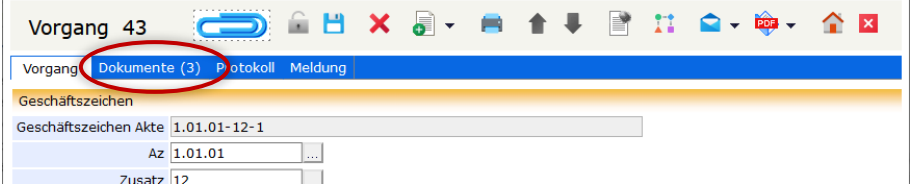

#### **Galerieansicht per Drag & Drop sortieren**  $\mathcal{L}^{\text{max}}_{\text{max}}$

Beim Hinzufügen von Dateien in DoRIS werden diese in der Registerkarte Datei eines DoRIS Schriftstücks chronologisch als letzte Elemente in der Liste bzw. letzte Vorschaubilder in der Galerieansicht eingeordnet. Die Dateien haben jedoch oft eine andere logische Reihenfolge, in der sie angezeigt werden sollen. In der Galerieansicht bringen Sie die einzelnen Dateien einfach per Drag & Drop in die gewünschte Reihenfolge.

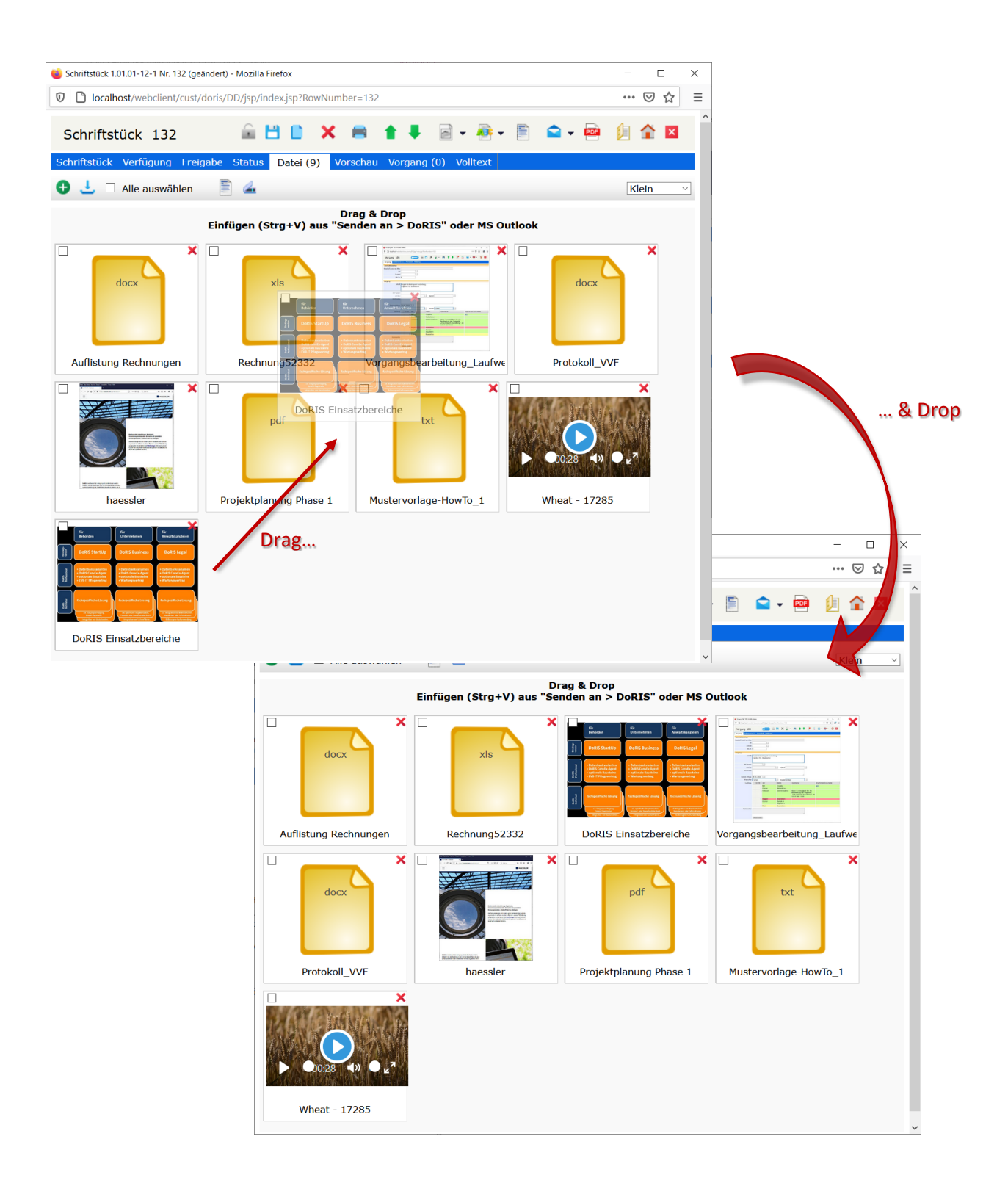

# **Auslesen und Übersicht Ihrer Konfigurationen**

Eine strukturierte Darstellung Ihrer Konfigurationen erhalten Sie in der DoRIS Administration unter

Konfigurations Infos . Diese Informationen können Sie zudem herunterladen oder per E-Mail versenden. So können Sie oder andere Personen sich schnell einen Überblick verschaffen, beispielsweise bei Anfragen an den DoRIS Support.

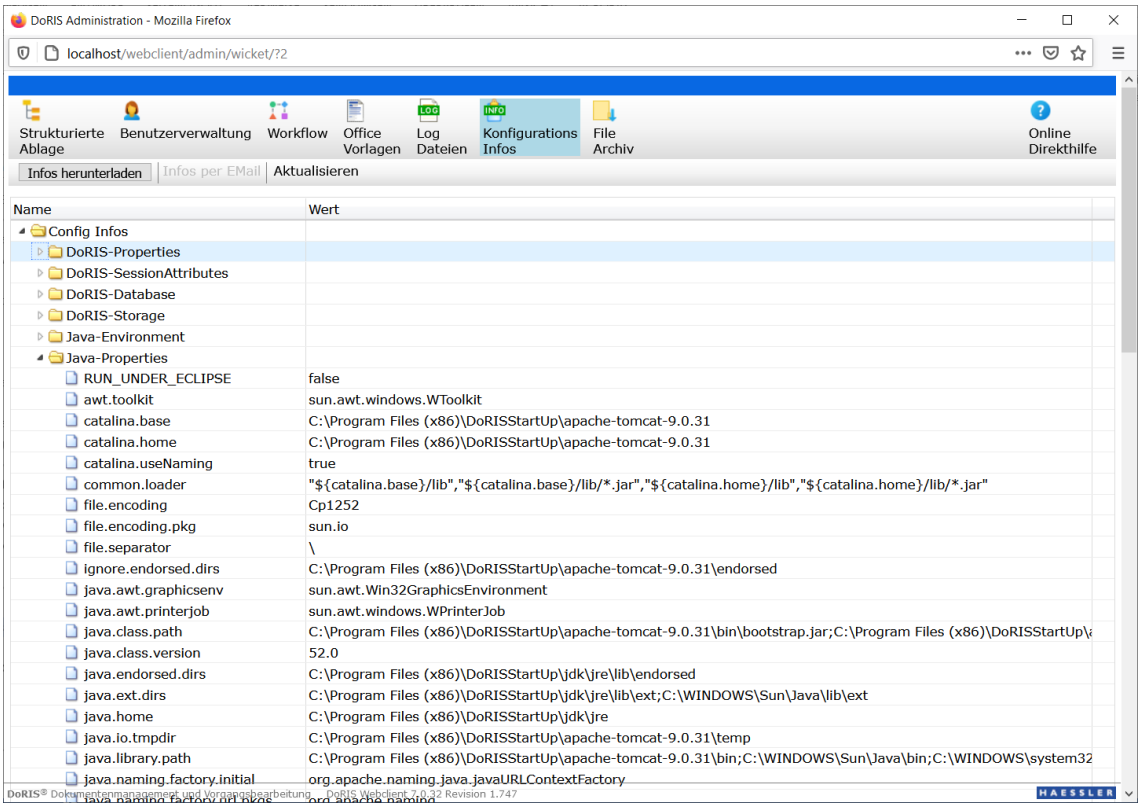

# **Verwalten des FileArchivs beim Hosting**

Diese Funktion richtet sich an DoRIS Administratoren, die im Falle eines Hostings einen direkten Zugriff auf das FileArchiv haben.

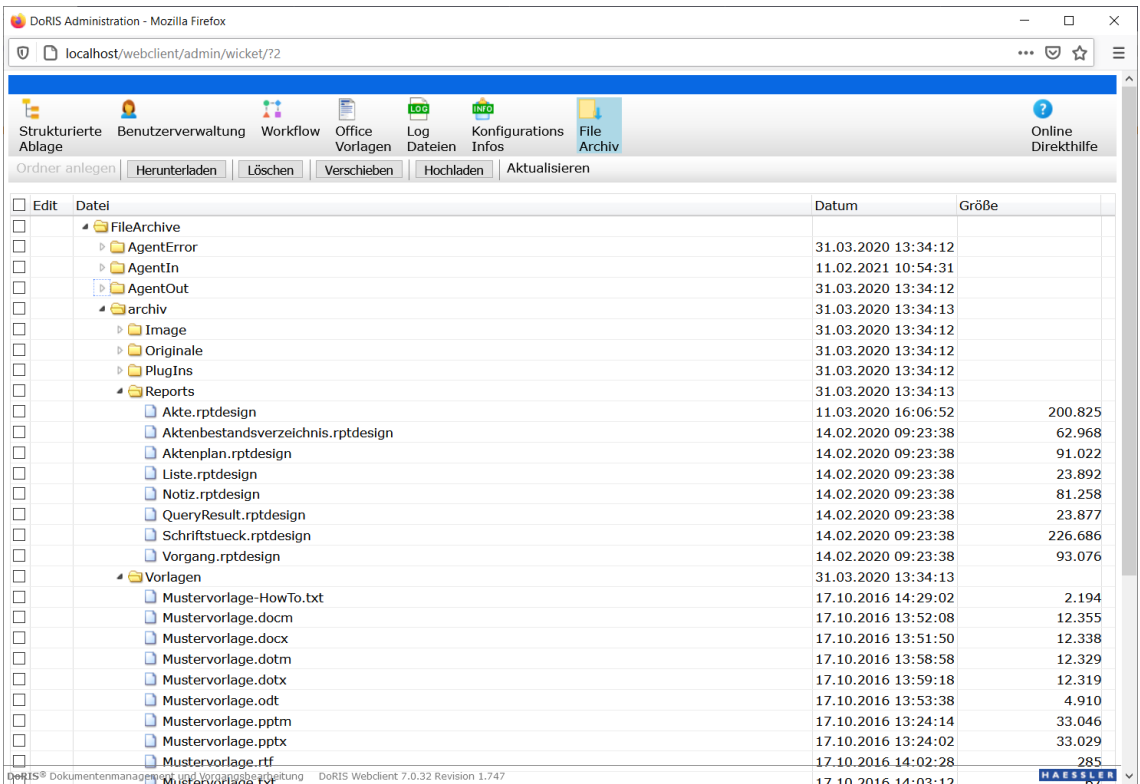

Aktualisierung des Datenbank-Systems

Aktualisierung der Datenbank Administration (pgAdmin)